# 弊社ウェブポータルサイトについて

弊社 Web サービスとして【eService】と【Otis ONE™カスタマーポータル】の2つをご用意しております。 2つの Web サービスをご紹介いたします。

#### **【eService】**

エレベーターの点検報告書等を閲覧できるウェブポータルサイトです。

#### **【Otis ONE™カスタマーポータル】**

Otis ONE™サービスをご契約されているお客様のエレベーター点検作業状況、ご利用状況および運行状態等をリアルタイ ムで閲覧できるウェブポータルサイトです。

Otis ONE™カスタマーポータルをご利用の際には事前に eService の登録が必要です。

eService のご登録状況によって手順が異なります。お客様のご登録状況に沿って、次のお手続きをお願いいたします。

### **eService** [に新規にご登録されるお客様は2ページへ](#page-1-0)

既に **eService** [にログインされたことがあり、新規にカスタマーポータルをご](#page-8-0) [登録されるお客様は9ページへ](#page-8-0)

※eService にメールアドレスのご登録があり、一度もログインされたことがないお客様は、下のサイトリンク集をクリ ックしていただき、【eService ユーザー登録マニュアル・FAQ 集】6 ページから 7 ページの手続きをお願いします。

## **[サイトリンク集](#page-10-0)**

### <span id="page-1-0"></span>eService に新規にご登録されるお客様

eService については、現在ご利用に必要な手続きを行っております。(手続き完了に、2~5 営業日ほどかかります。)

### 1. eService ご登録時に配信されるメールについて

手続きが完了しますと、お客様のメールアドレス宛に eservicejapan@otis.com より以下の2通のメールが届きます。

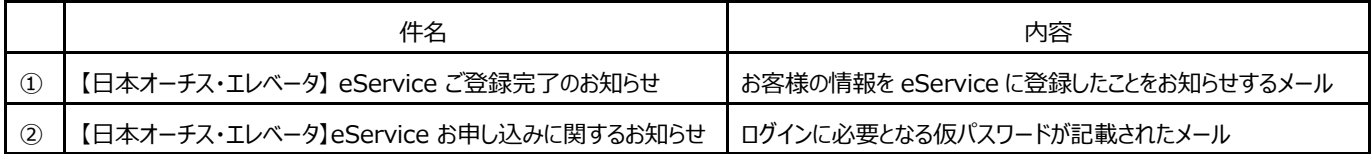

① のメールが届いてから、2 日~5 営業日以内に②のメールが届きます。

仮パスワード記載の②のメールが届きましたら、次の手順にて本パスワード・セキュリテイパスワードを設定の上、ログインいただきますようお願いいたし ます。

### 2. 手順1:本パスワード・セキュリテイパスワード設定手順

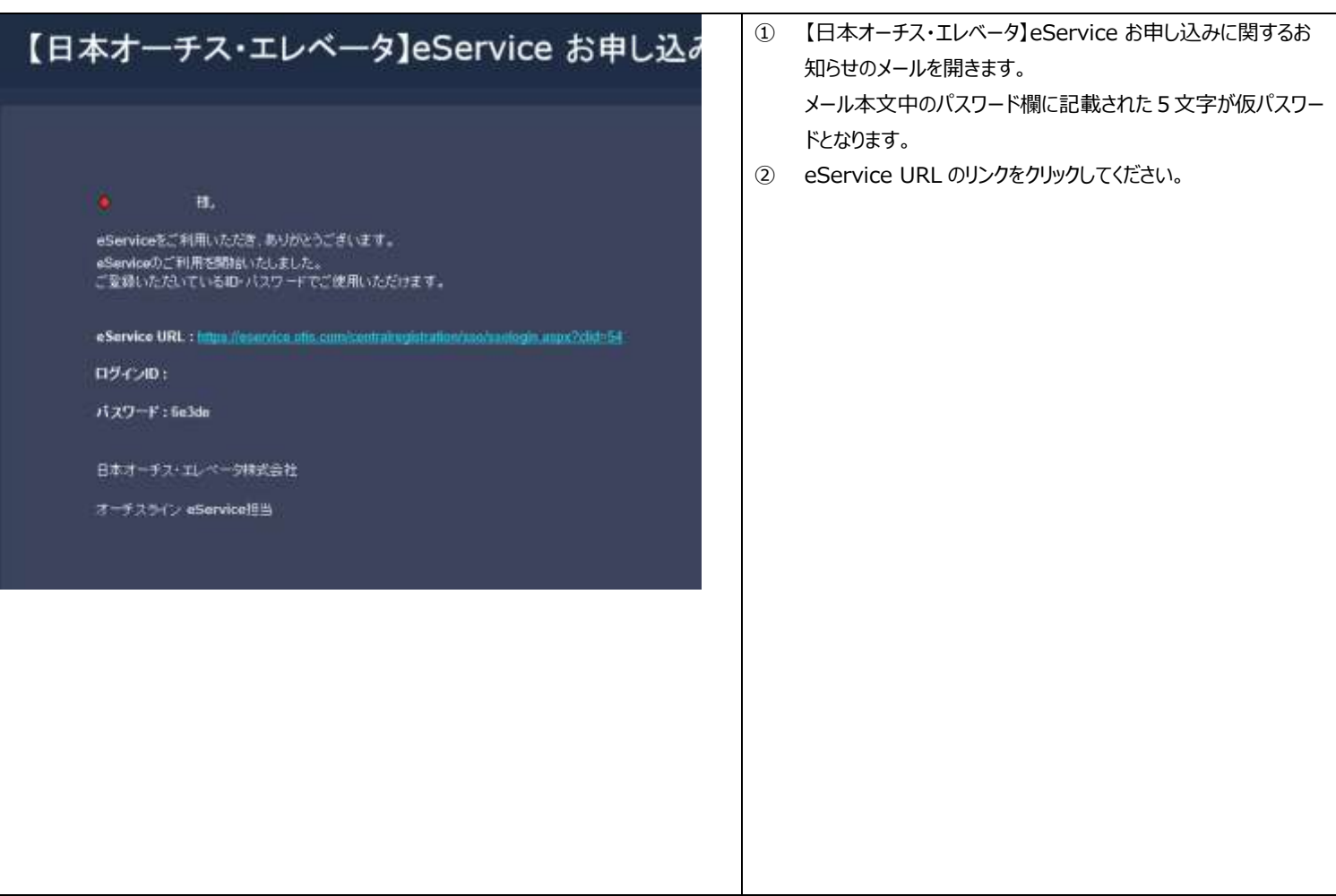

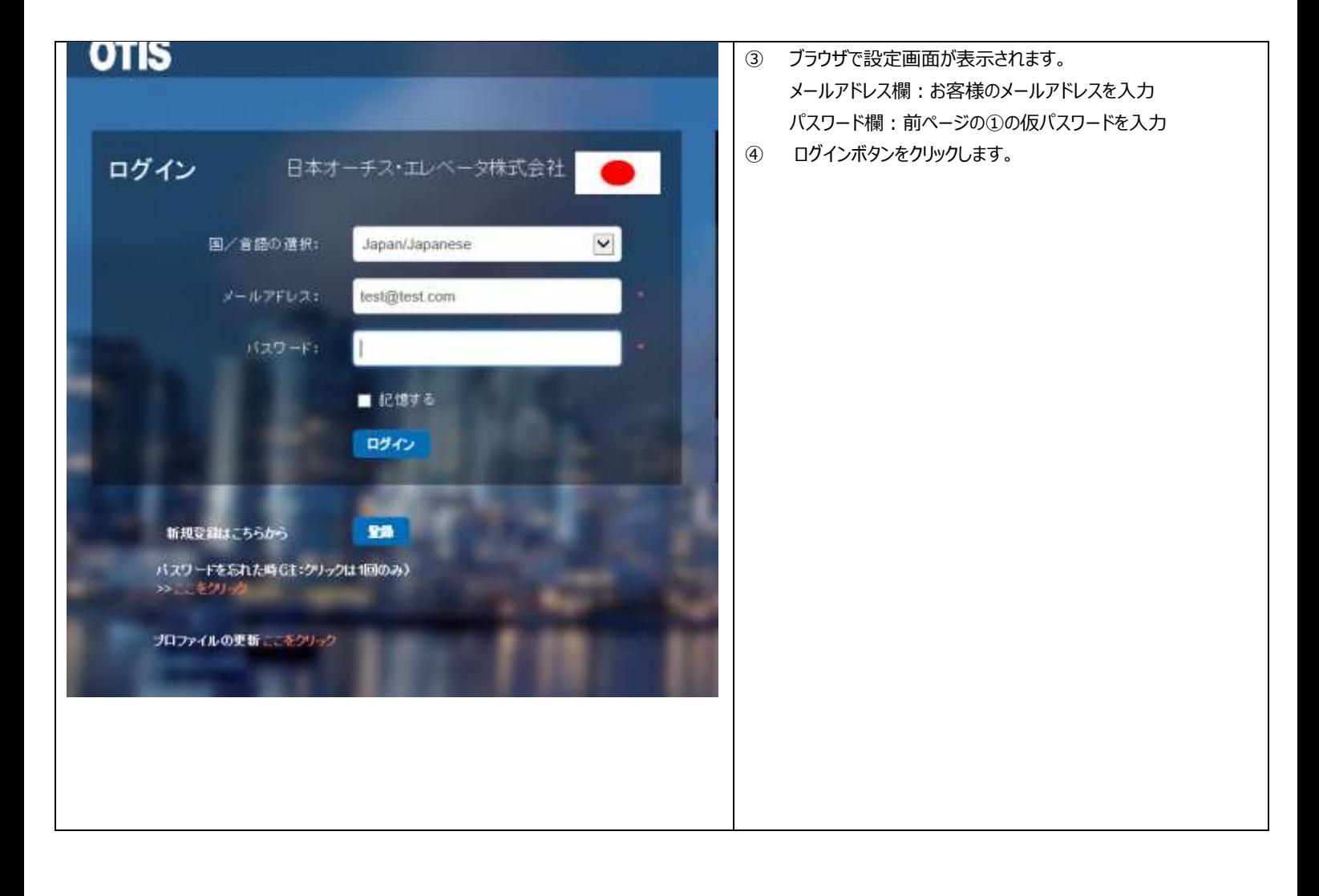

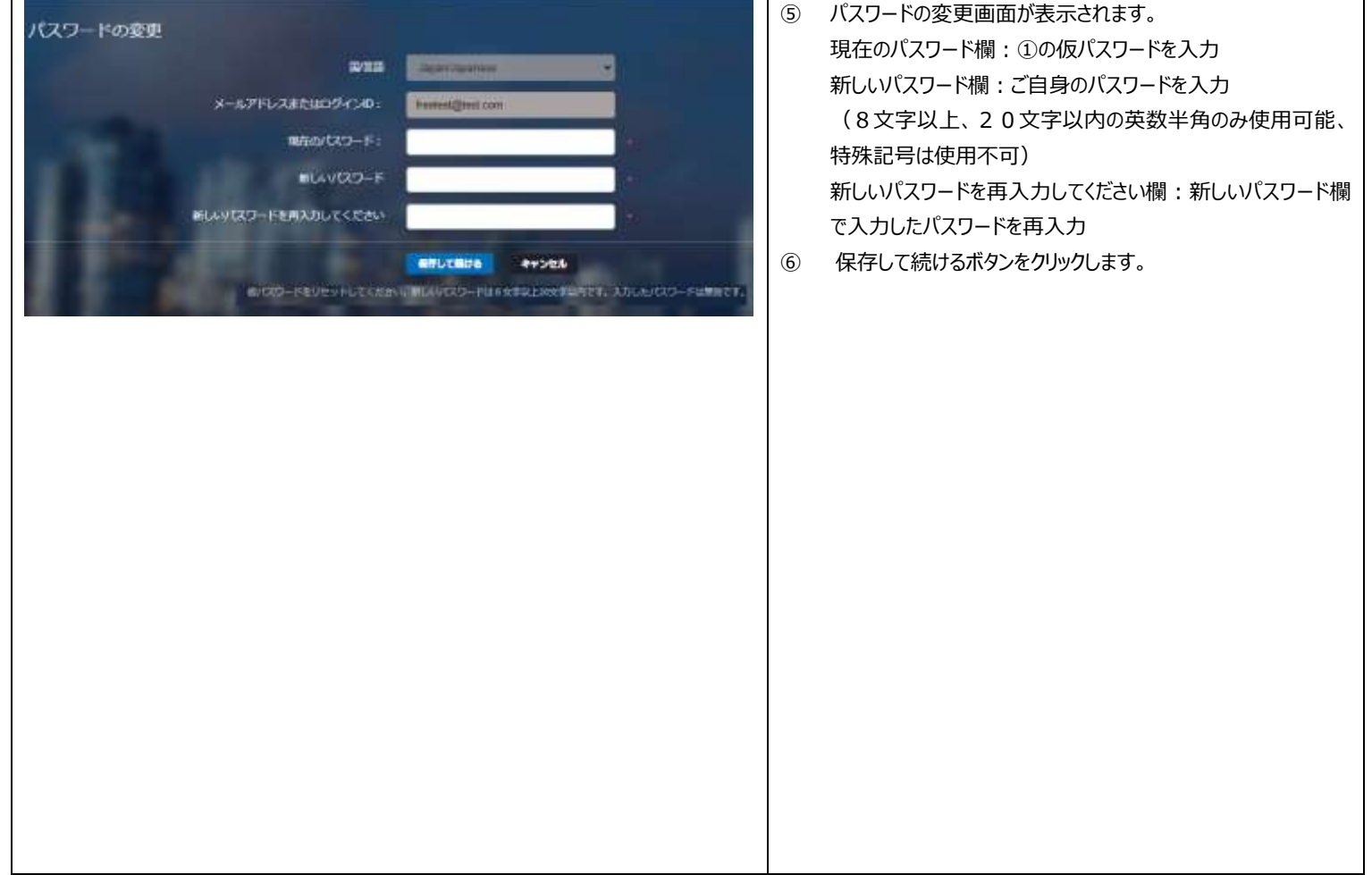

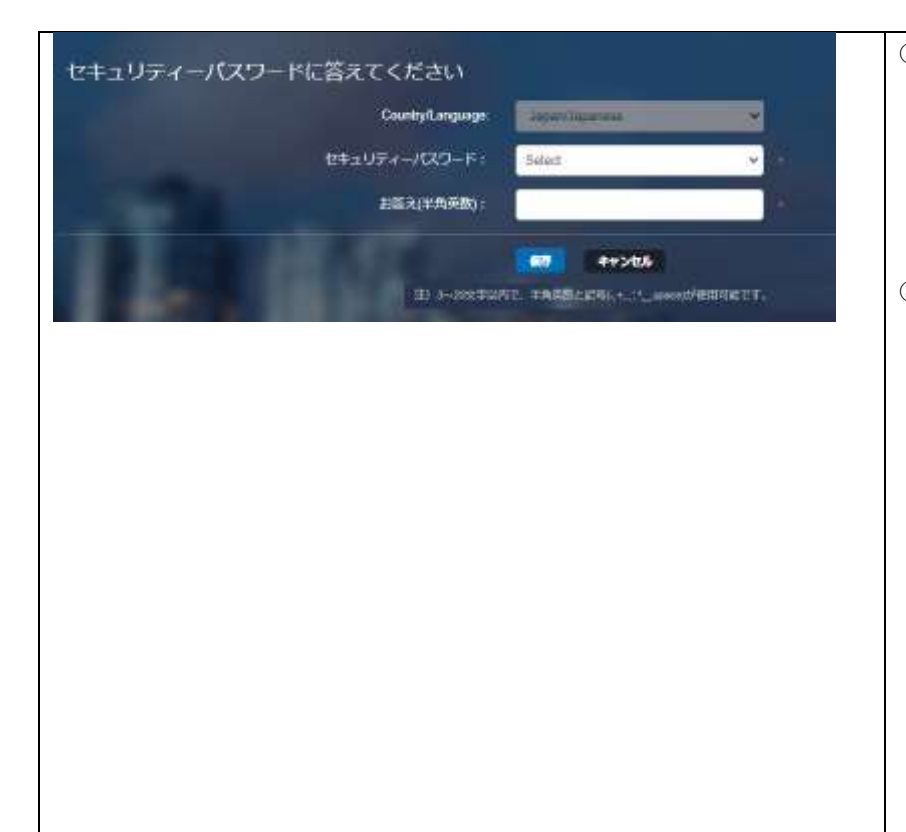

⑦ セキュリティパスワードの設定画面が表示されます。 セキュリティパスワード欄:Select をクリックし、覚えやすい質問 を選択 お答え欄:選択した質問に対する答えを入力 (3文字以上20文字以内の半角英数と記号 「-,+,.,',\*,\_,space」 が使用可能です。) ⑧ 保存ボタンをクリックします。

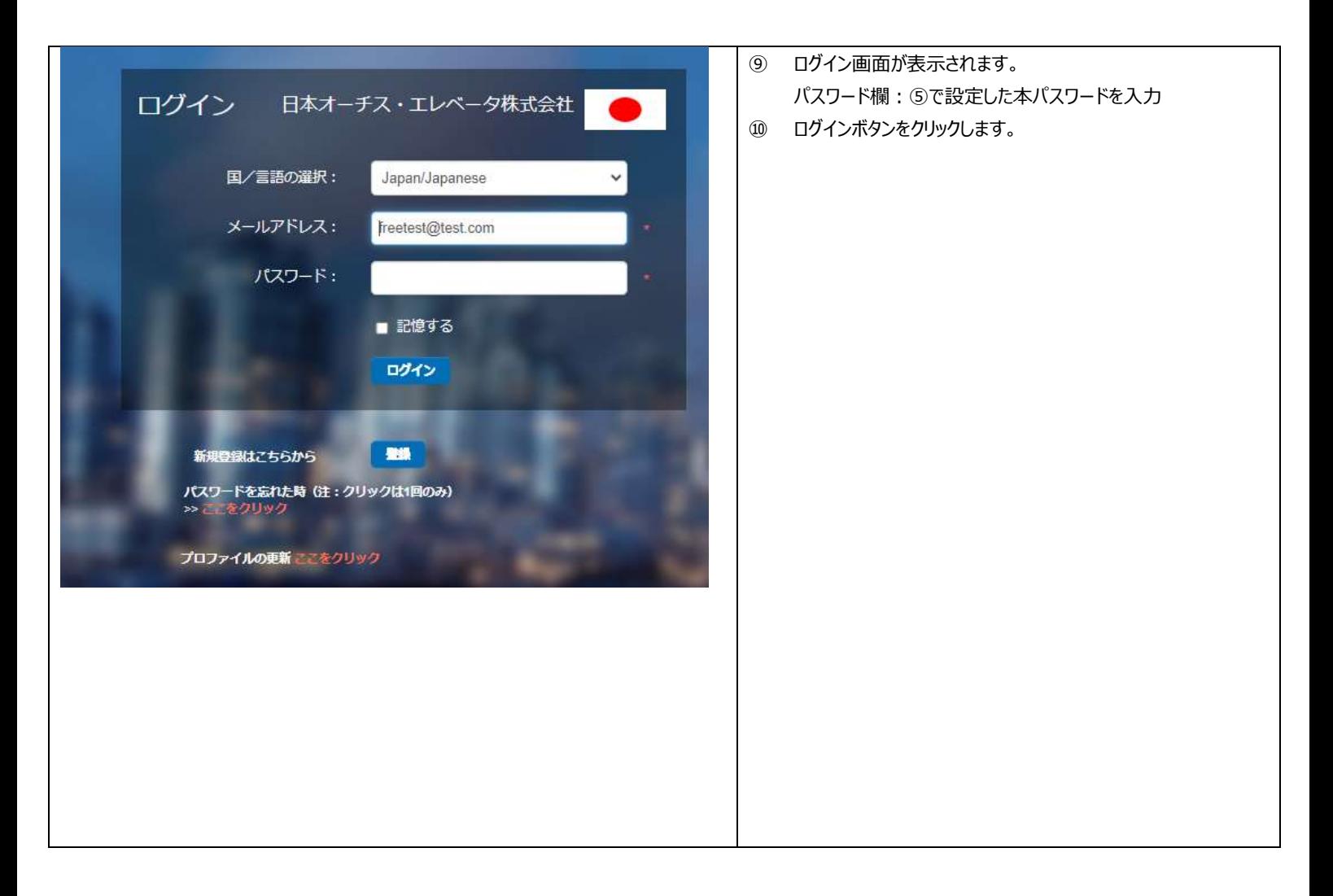

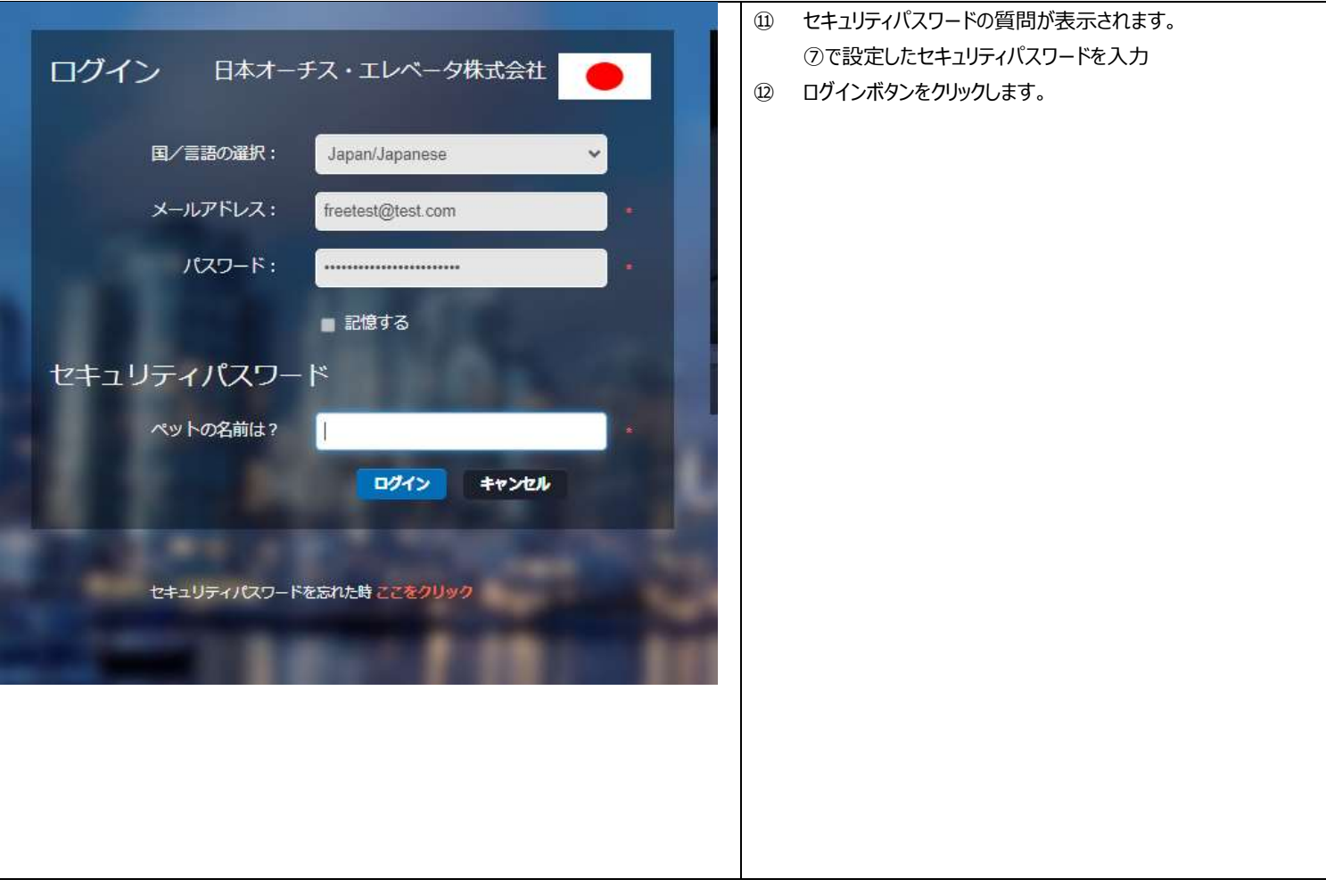

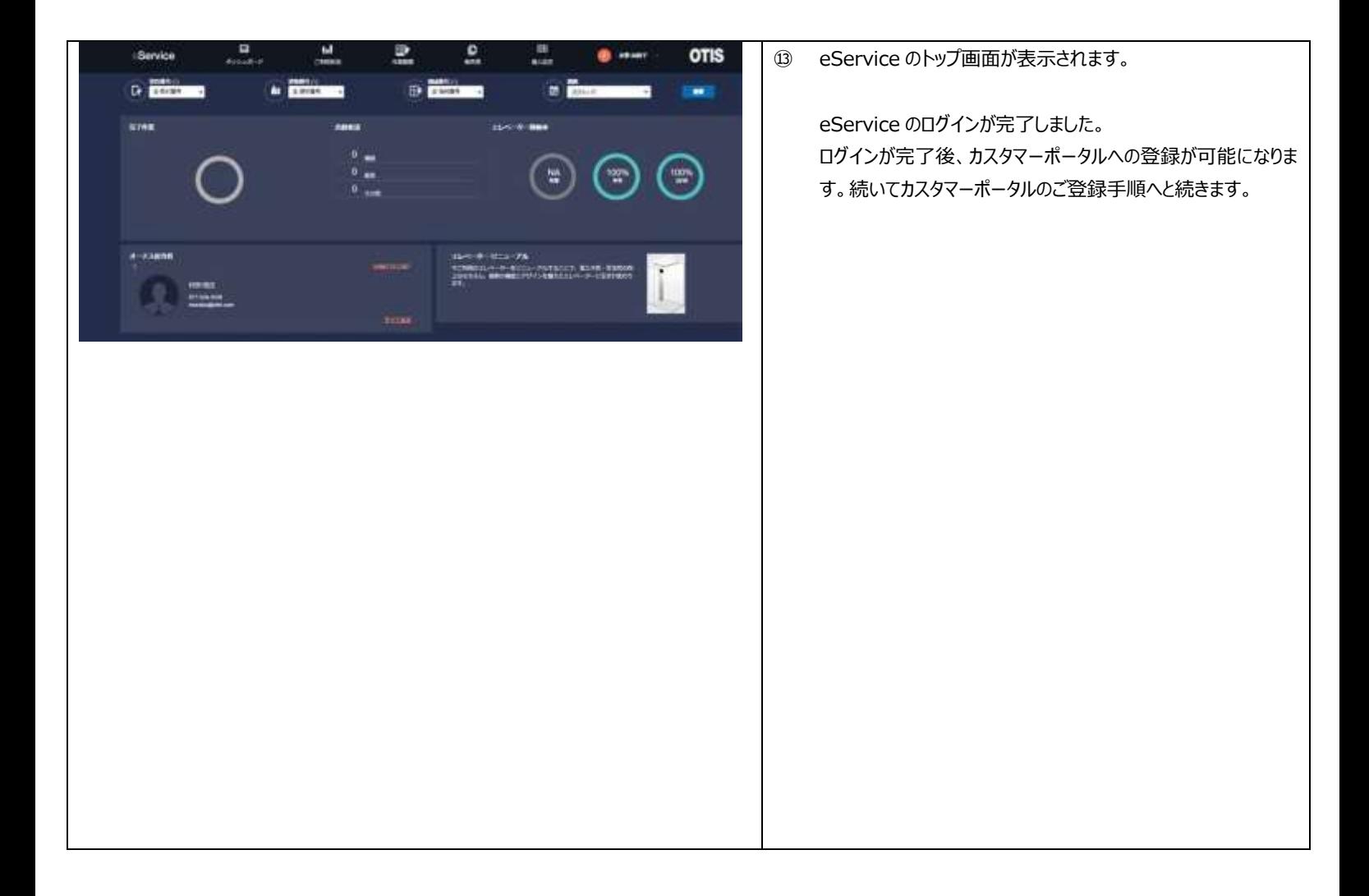

## <span id="page-8-0"></span>既に eService にログインされたことがあり、新規にカスタマーポータルをご登

## 録されるお客様

1. カスタマーポータルご登録手順

#### **Otis ONE™カスタマーポータルをご利用の際には事前に eService の登録が必要です。**

eService でご登録されたメールアドレスは、Otis ONE™カスタマーポータルご利用の際に使用していただくメールアドレスになります。

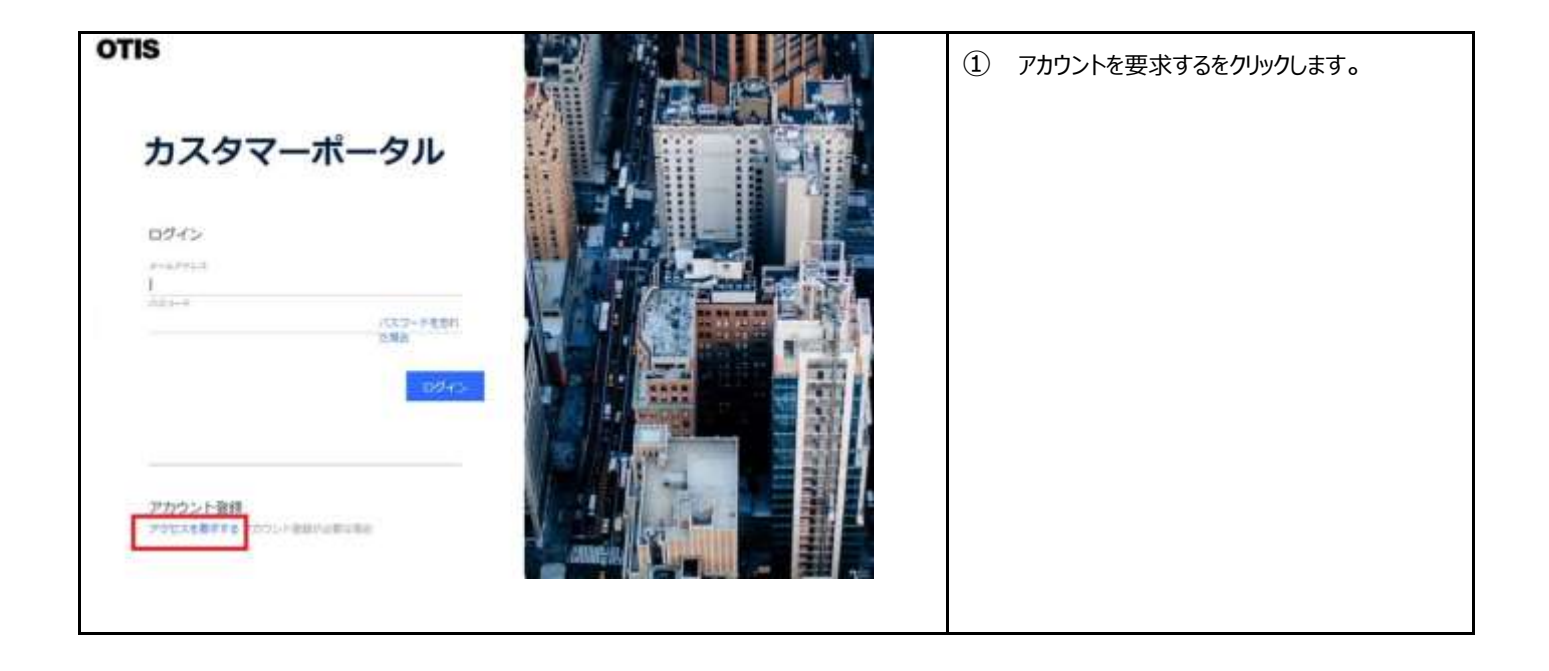

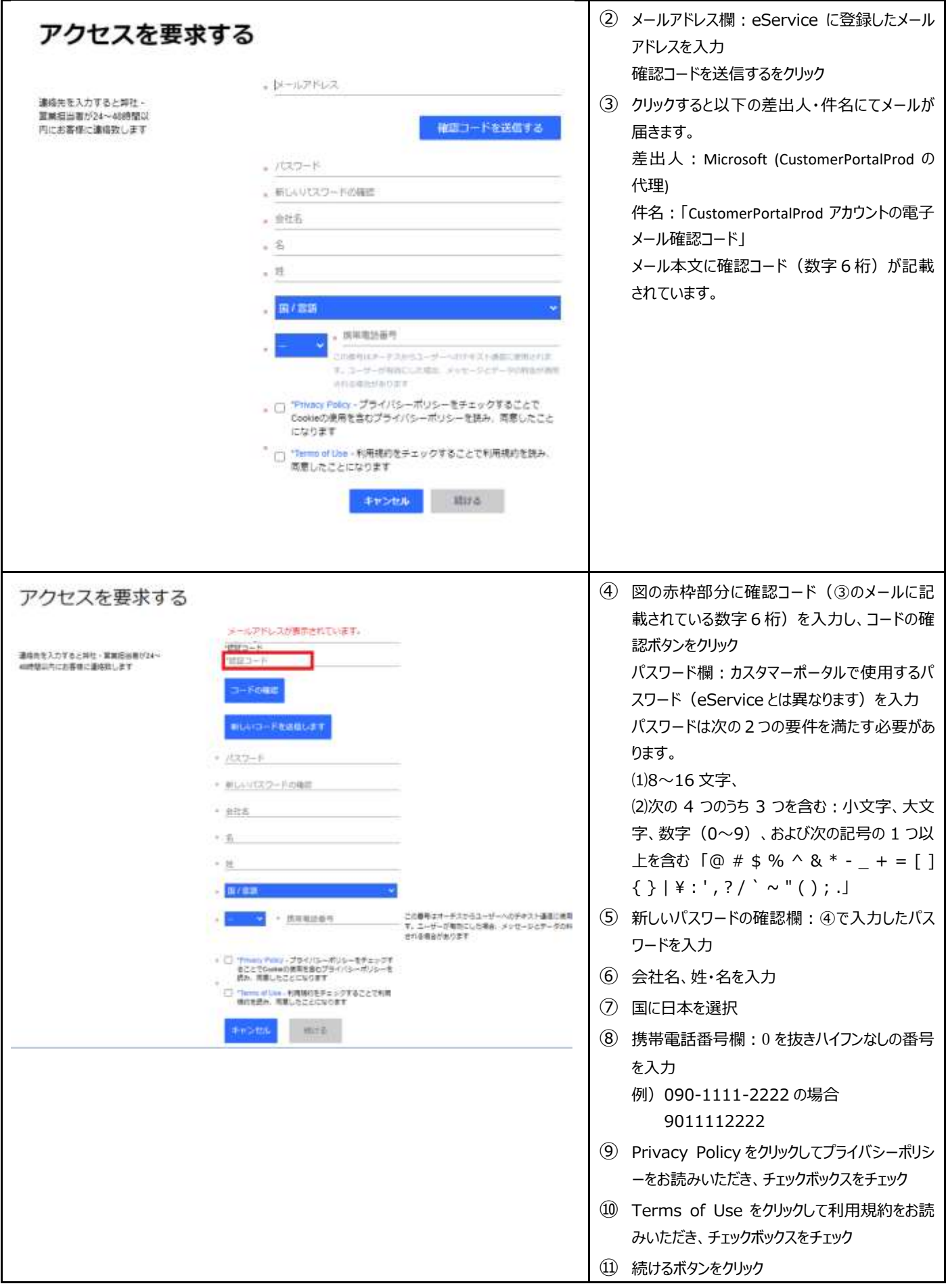

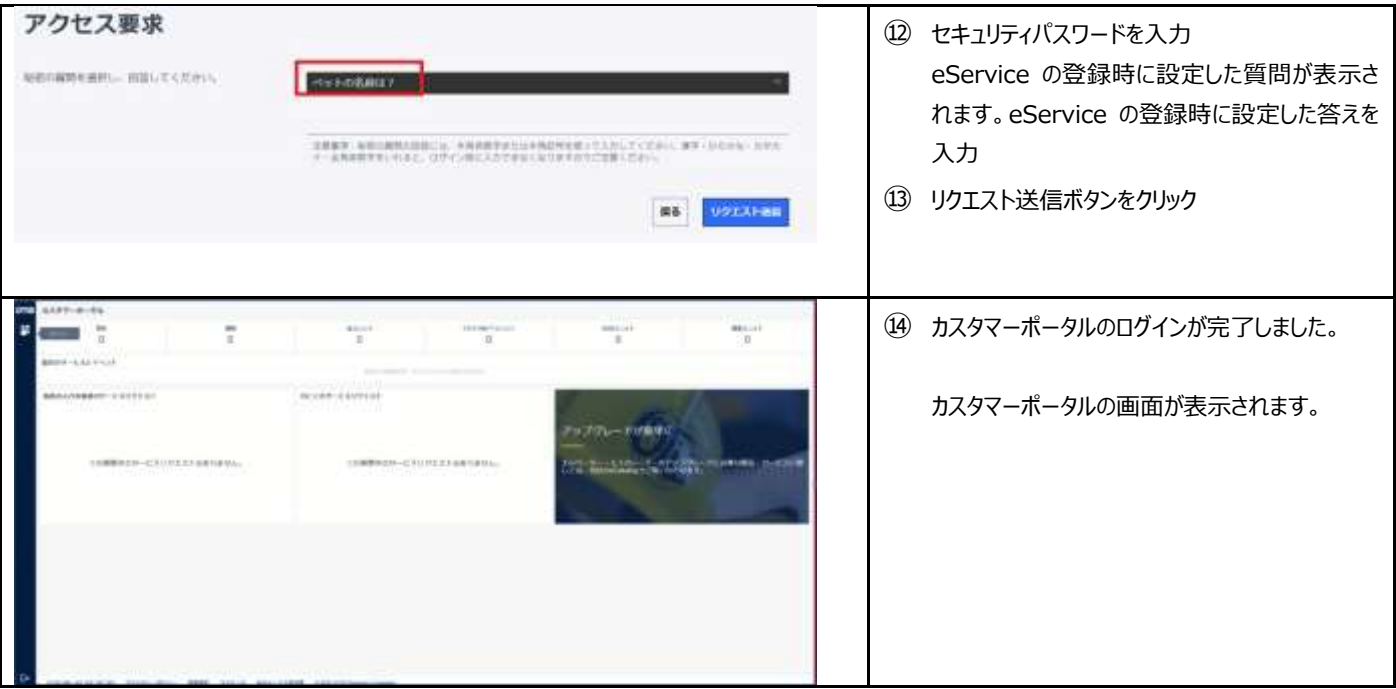

## <span id="page-10-0"></span>**サイトリンク集**

eService ログイン URL [Login \(otis.com\)](https://eservice.otis.com/centralregistration/sso/ssologin.aspx?clid=54)

### eService ユーザー登録マニュアル・FAQ 集

https://www.otis.com/documents/256045/47783341/eService+login+manual\_20201023.pdf/cabfba82-44b5-935d-22d3-bc23d681f94c?t=1608815921949

カスタマーポータルサイトログイン URL <https://service.otis.com/>

#### カスタマーポータルオーナーズマニュアル

[https://www.otis.com/documents/256045/47783341/OtisONE-CustomerPortal\\_owners-manual\\_v1\\_20230925.pdf/](https://www.otis.com/documents/256045/47783341/OtisONE-CustomerPortal_owners-manual_v1_20230925.pdf/)